## 3. óra Word 2. Bekezdés és karakter formázások

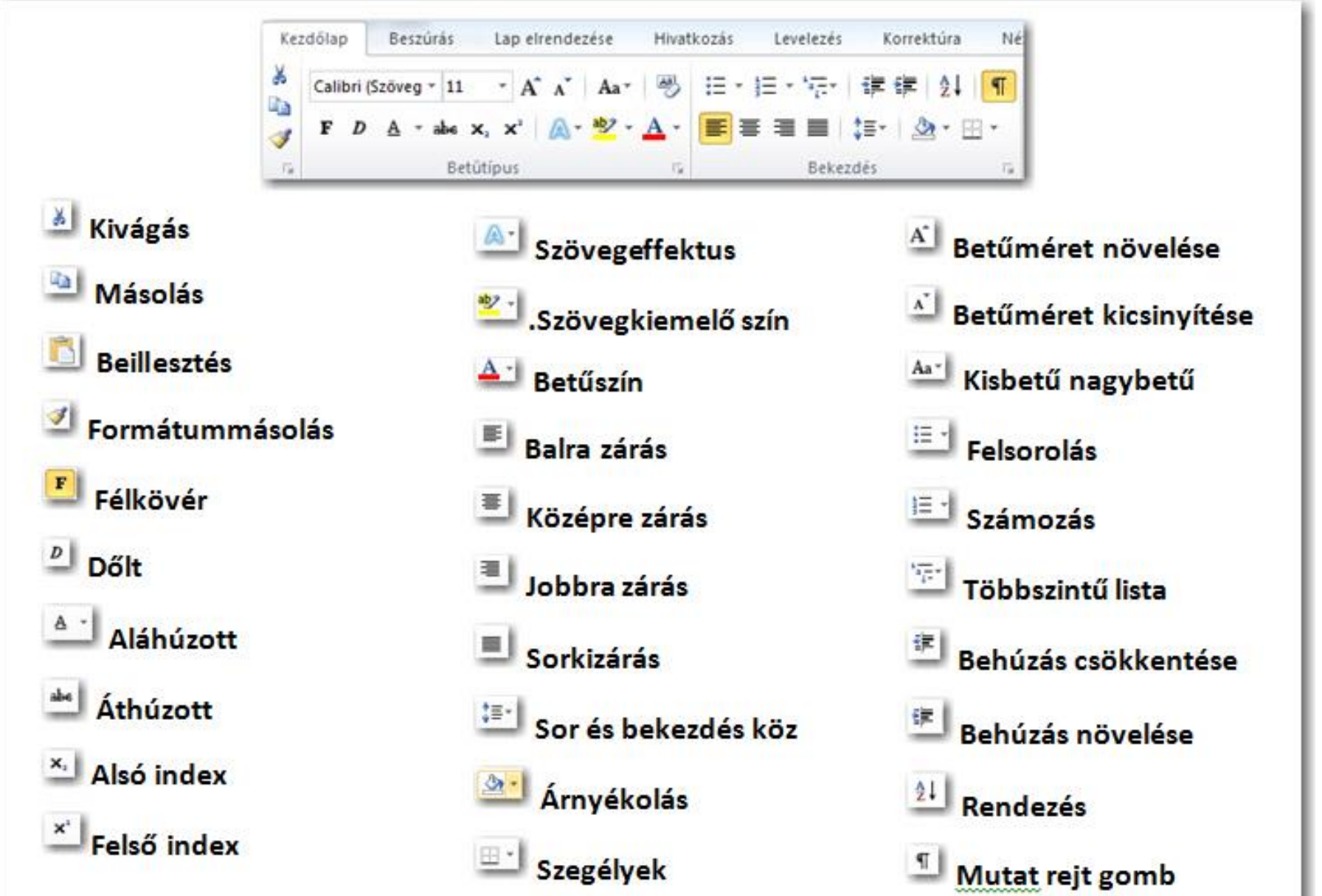

**BLZS** 

Karakter formázások

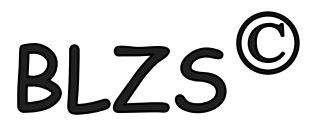

Több szó esetén kijelöljük a szavakat és mondatokat és úgy formázzuk a szövegünket.

Egy szó esetén csak bele klikkelünk a szóba.

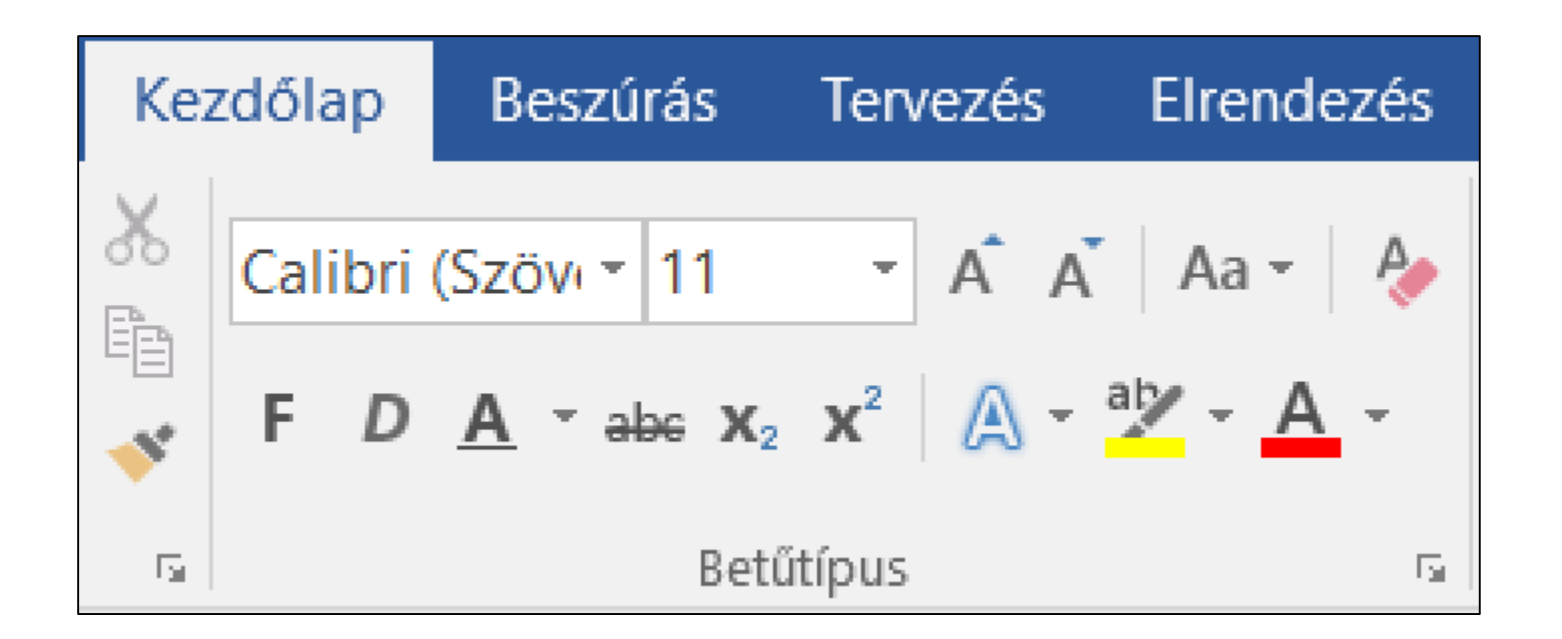

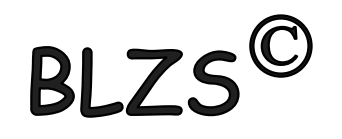

## Karakter formázás a kezdőlap menüszalagon

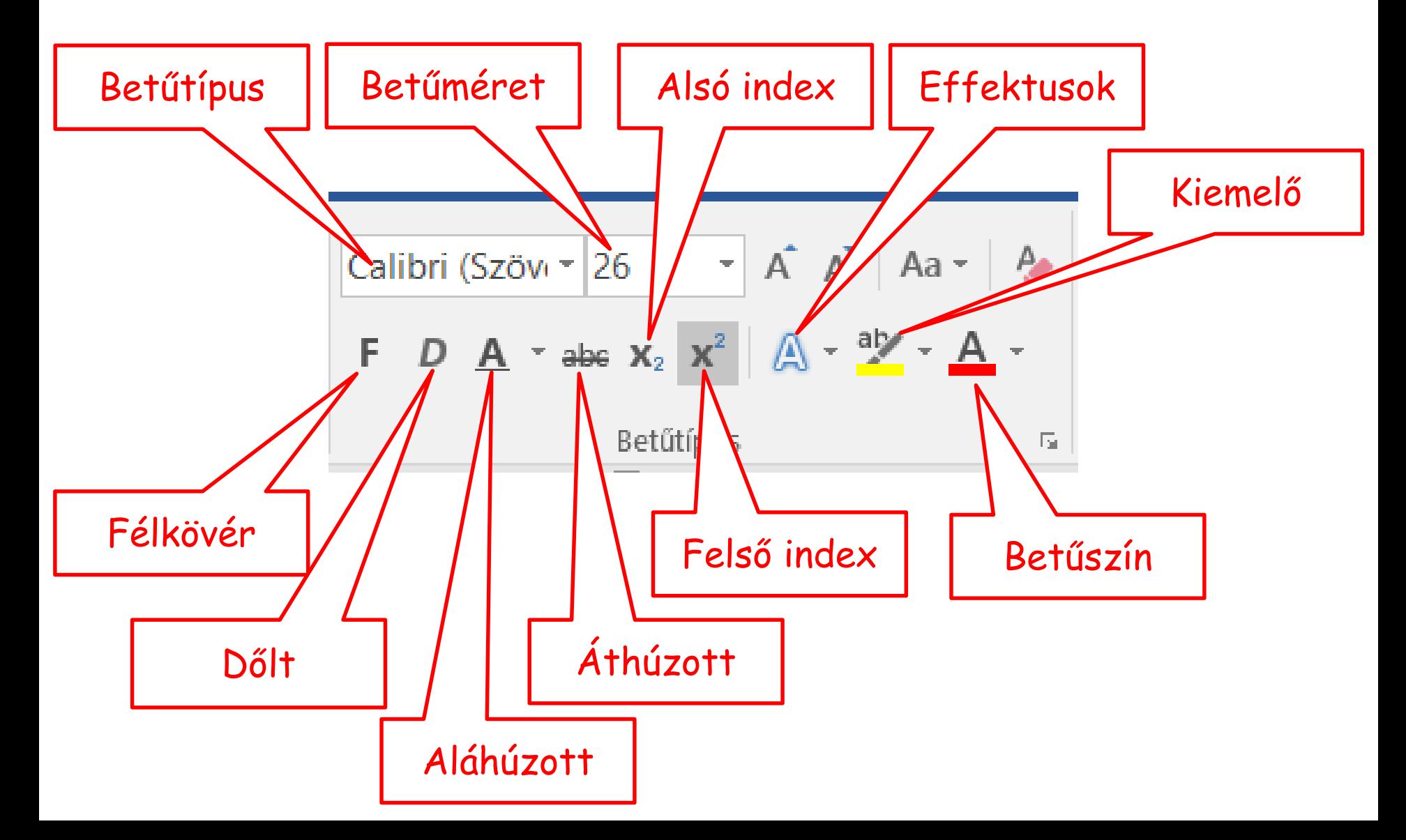

# **BI**

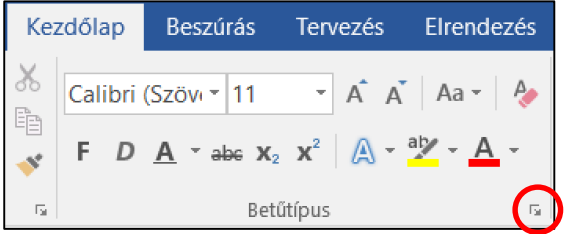

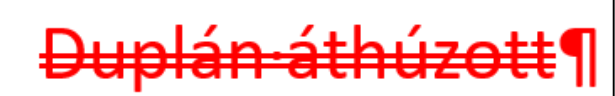

KISKAPITÁLIS¶

Rejtett·szöveg¶

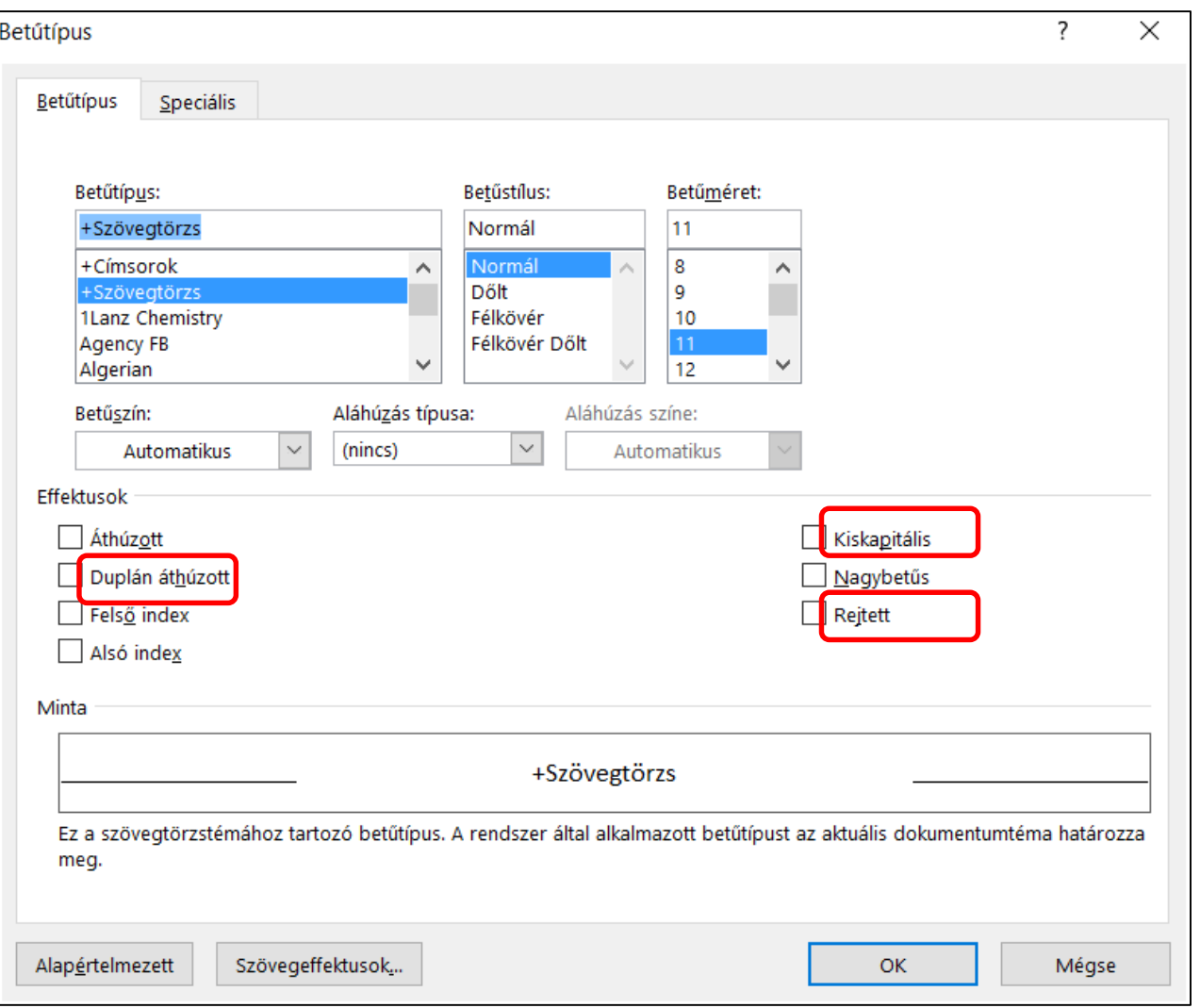

A kiskapitális szöveg végig nagybetűs de az első karakter nagyobb!

A rejtett szöveg megjelenítése és elrejtése a mutat rejt gombbal történik!

#### Bekezdés formázások

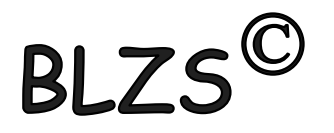

Bekezdés formázása során csak beleklikkelek a bekezdésbe = aktualizálom és formázom.

Több bekezdést ki kell jelölni és úgy formázni.

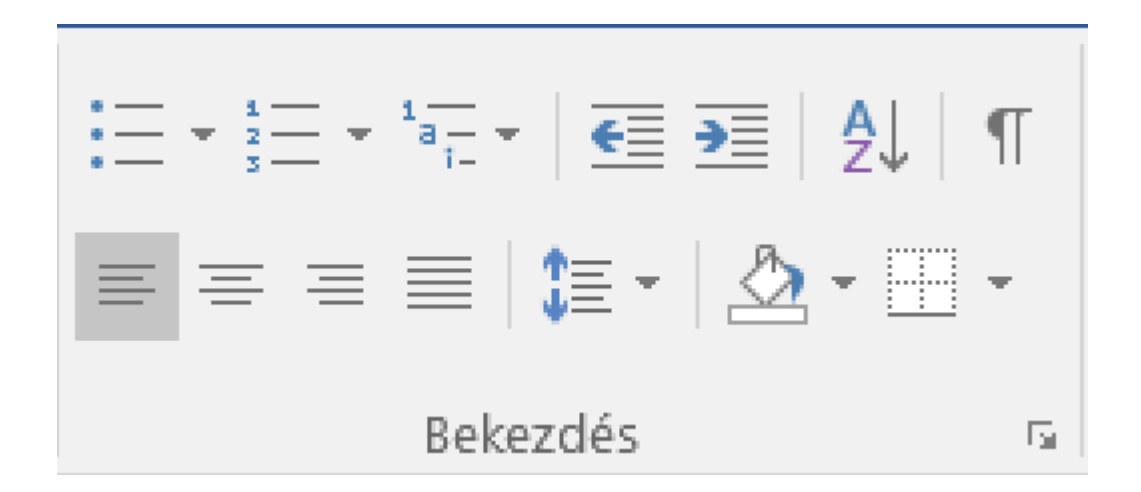

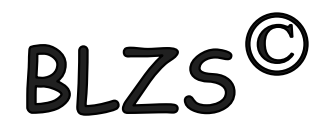

#### Bekezdés formázás a kezdőlap menüszalagon

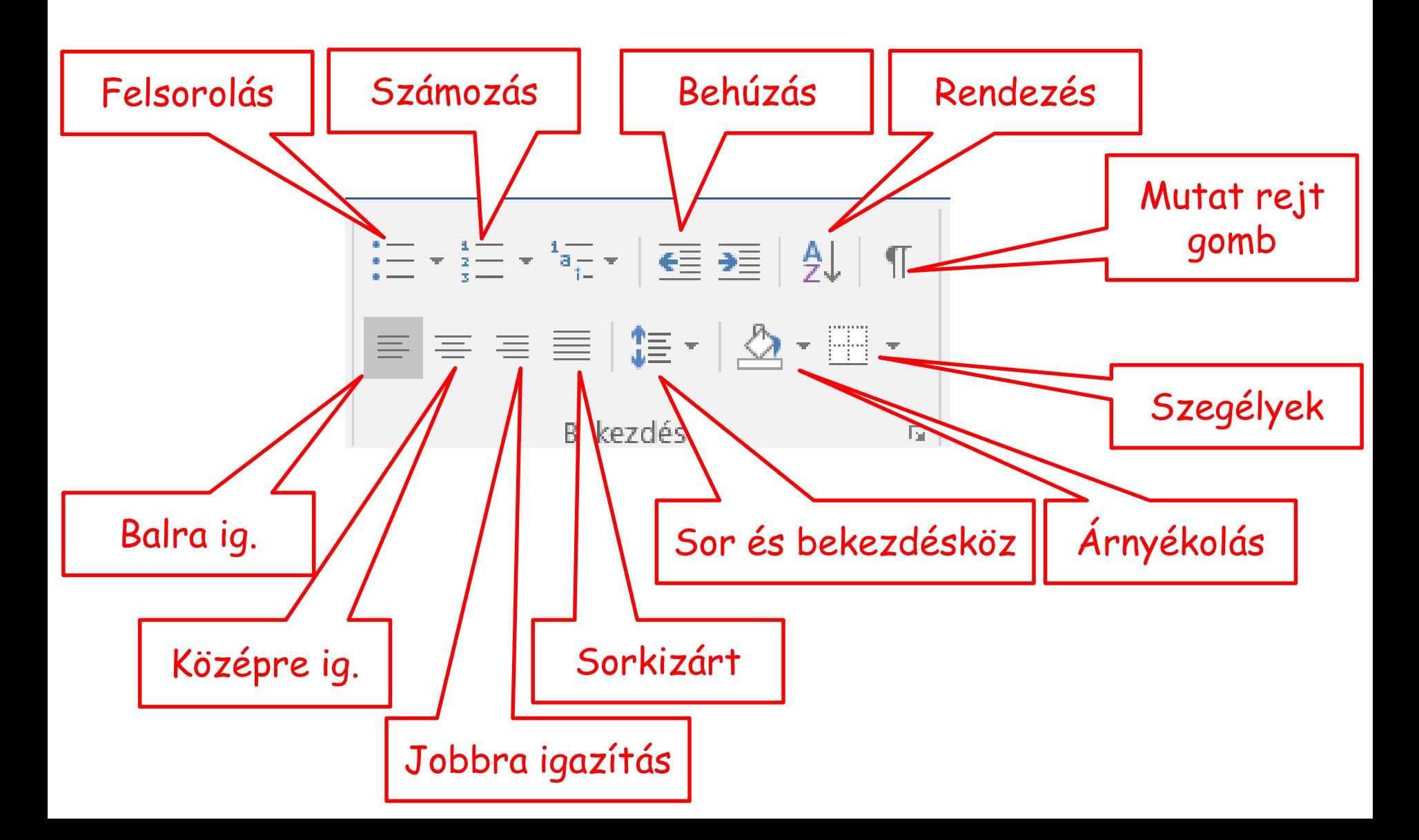

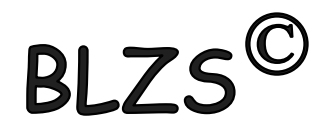

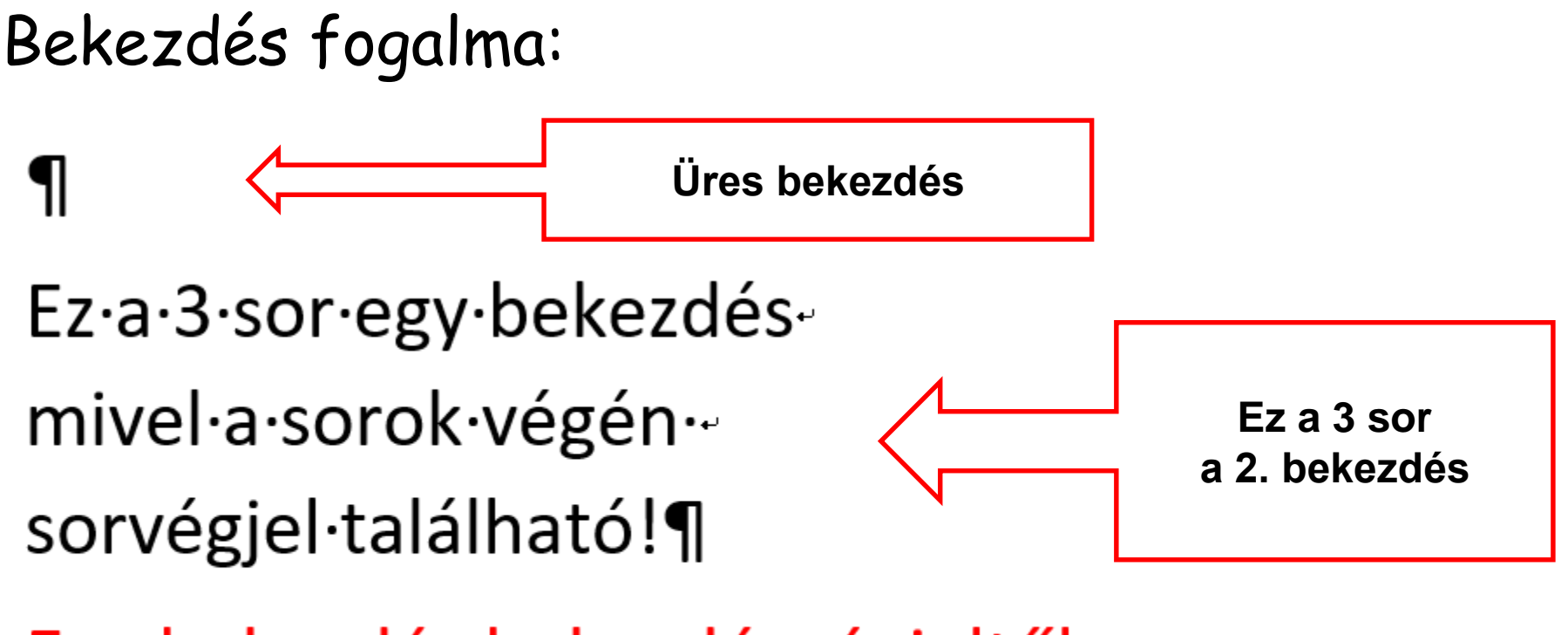

Egy·bekezdés·bekezdésvégjeltől· bekezdés végjelig tart. ¶

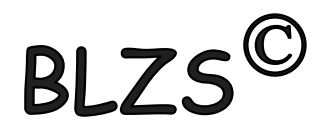

#### **Térköz:** Két bekezdés közötti távolság

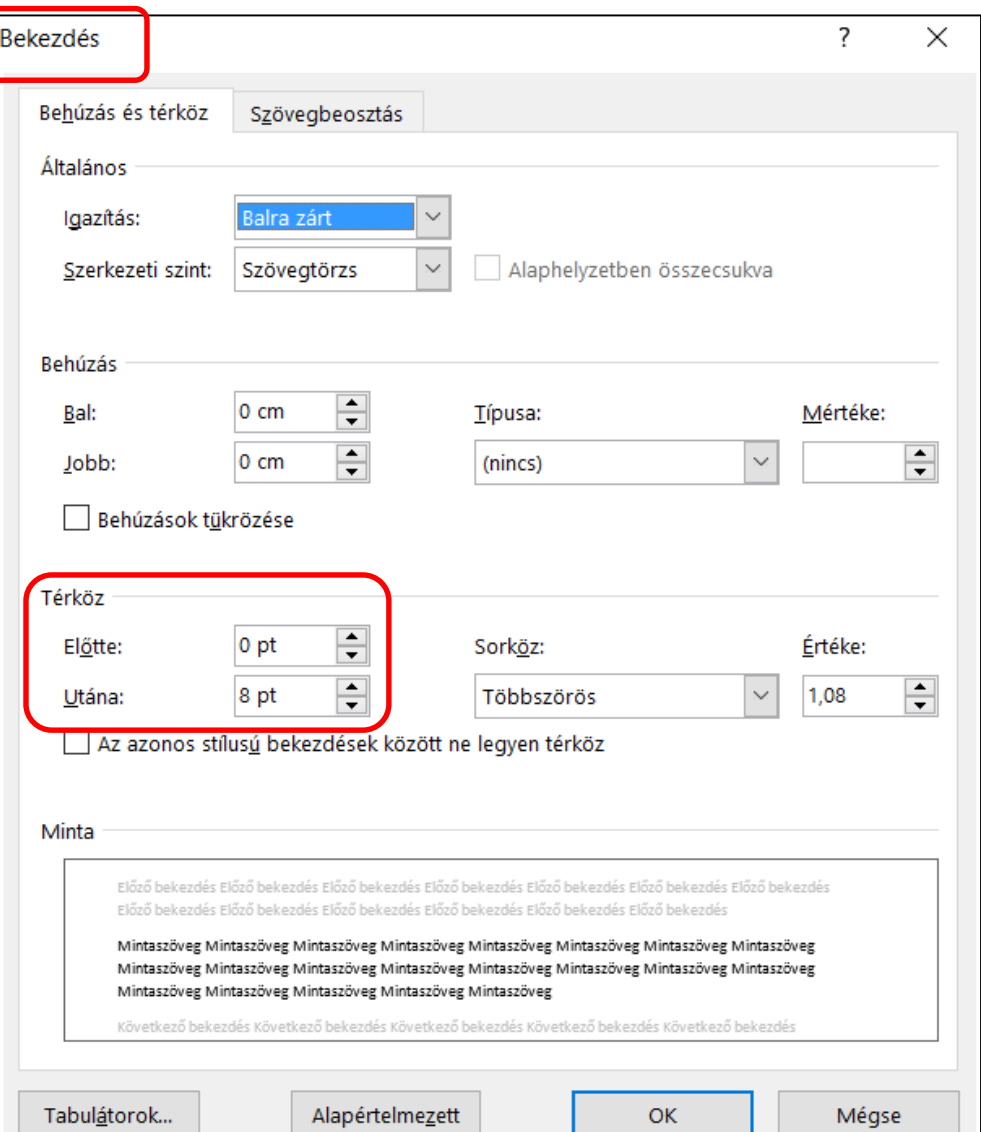

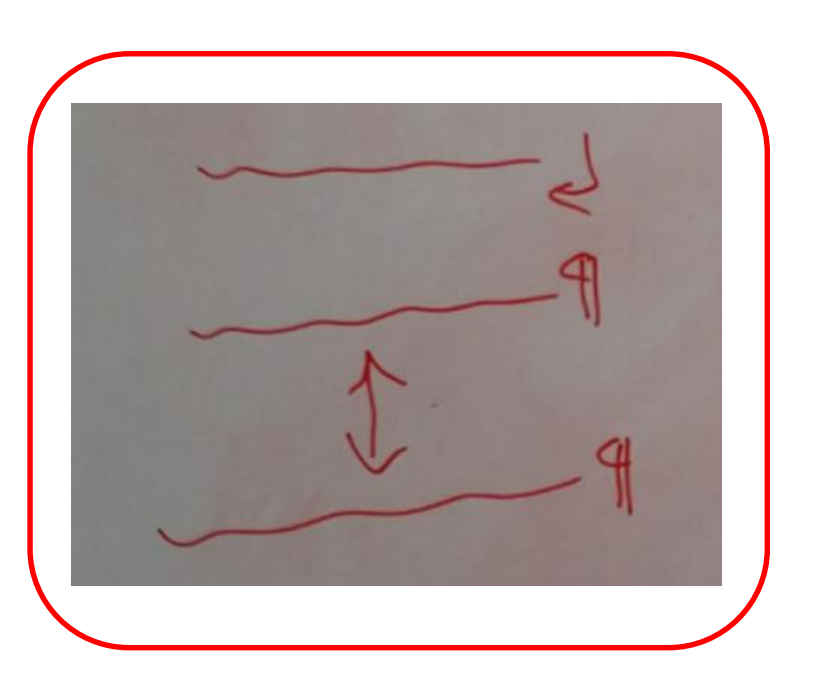

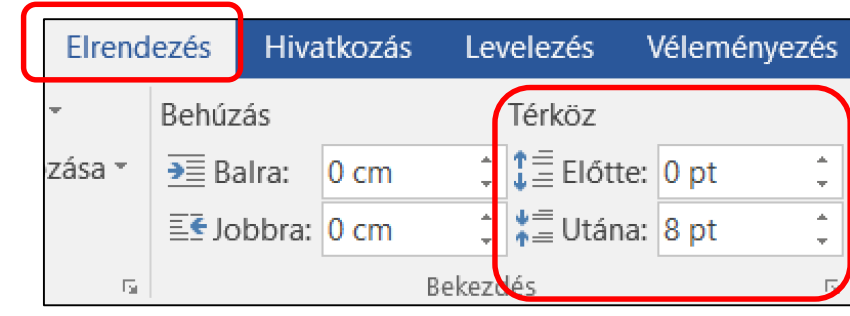

## BLZS<sup>©</sup>

#### **Sorköz:** 1 bekezdésen belül a sorok közötti távolság

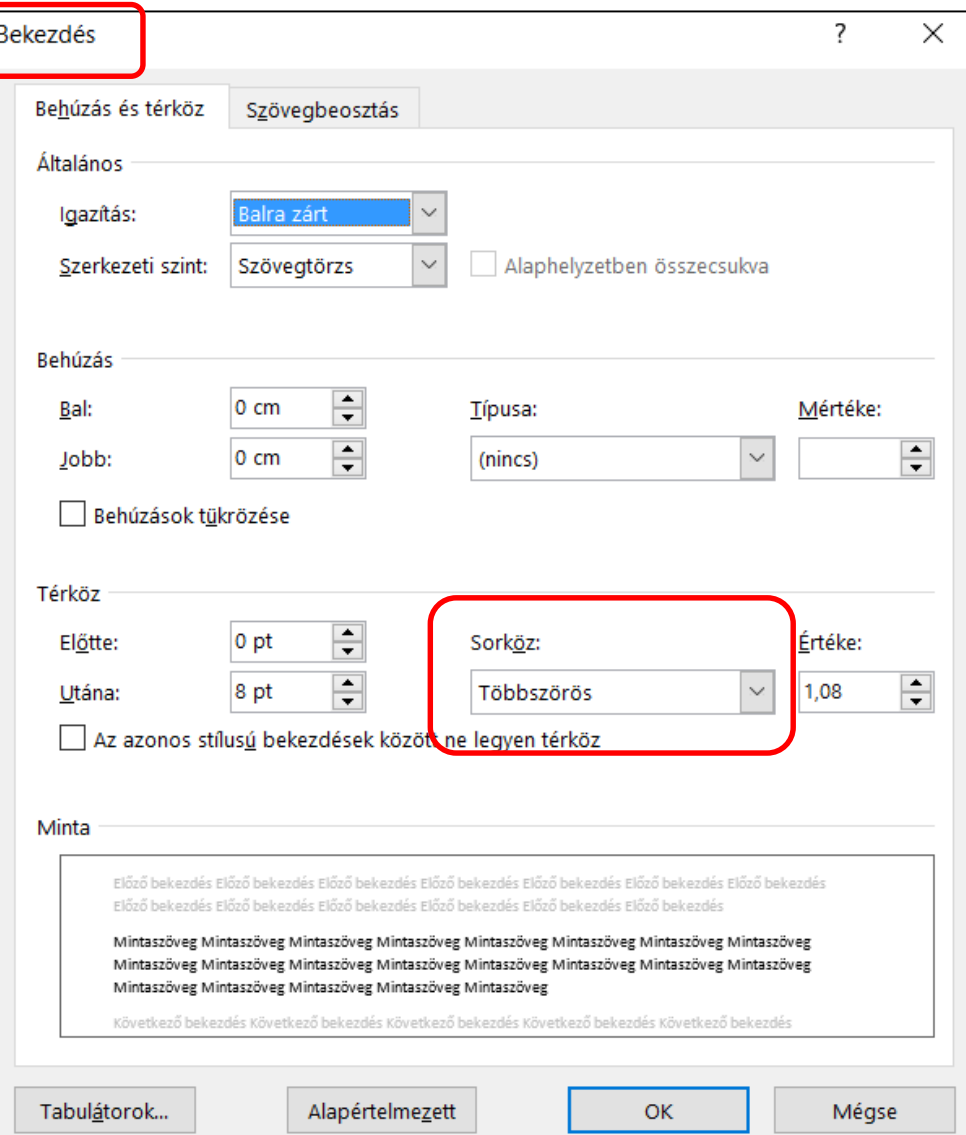

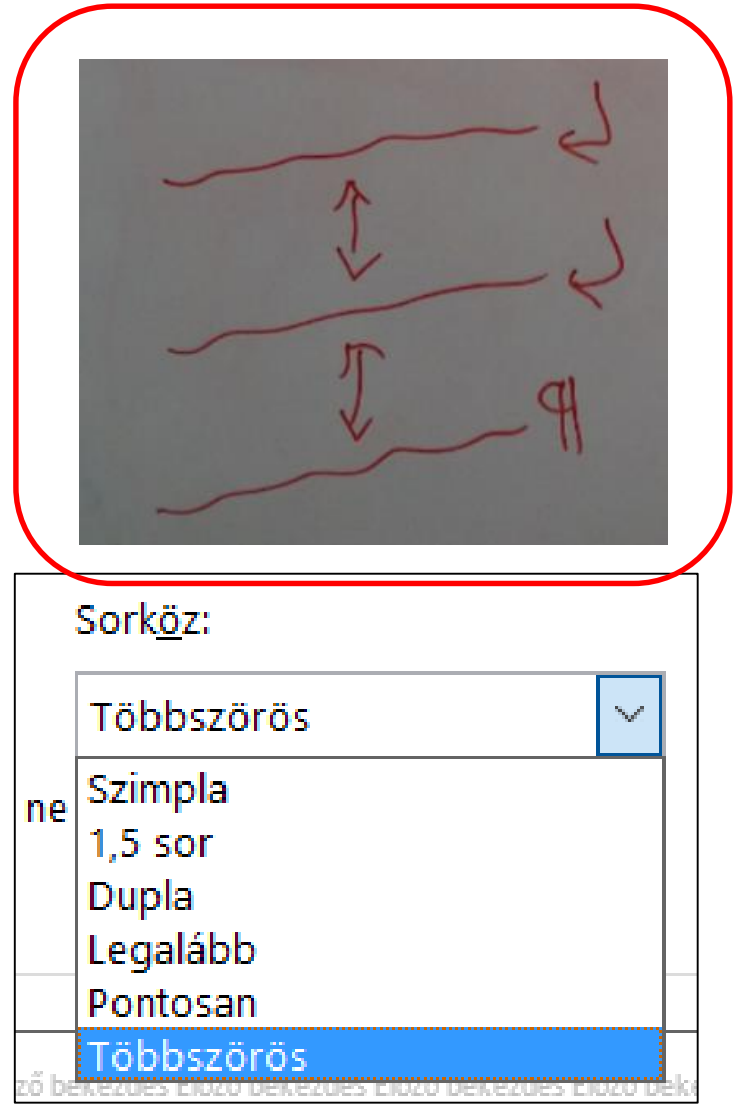

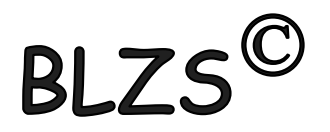

## **Szóköz:** szavak közötti távolság

A·szavak·közötti·pont·a·szóköz¶

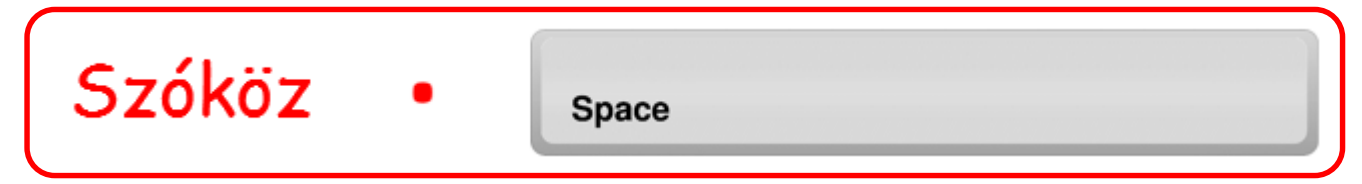

#### **Betűköz:** karakterek közötti távolság

Ritkított és sűrített szavak alapbeállítás

Ritkított és sűrített szavak módosított

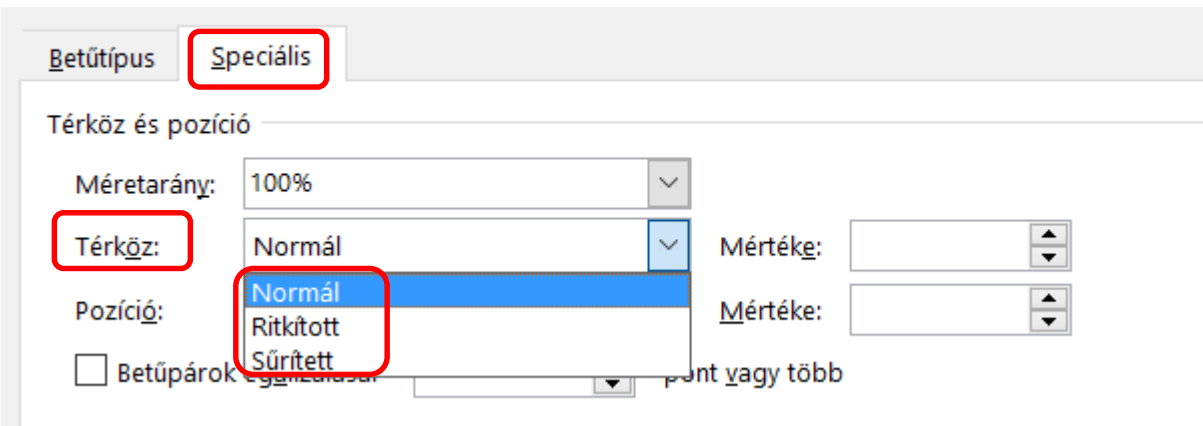